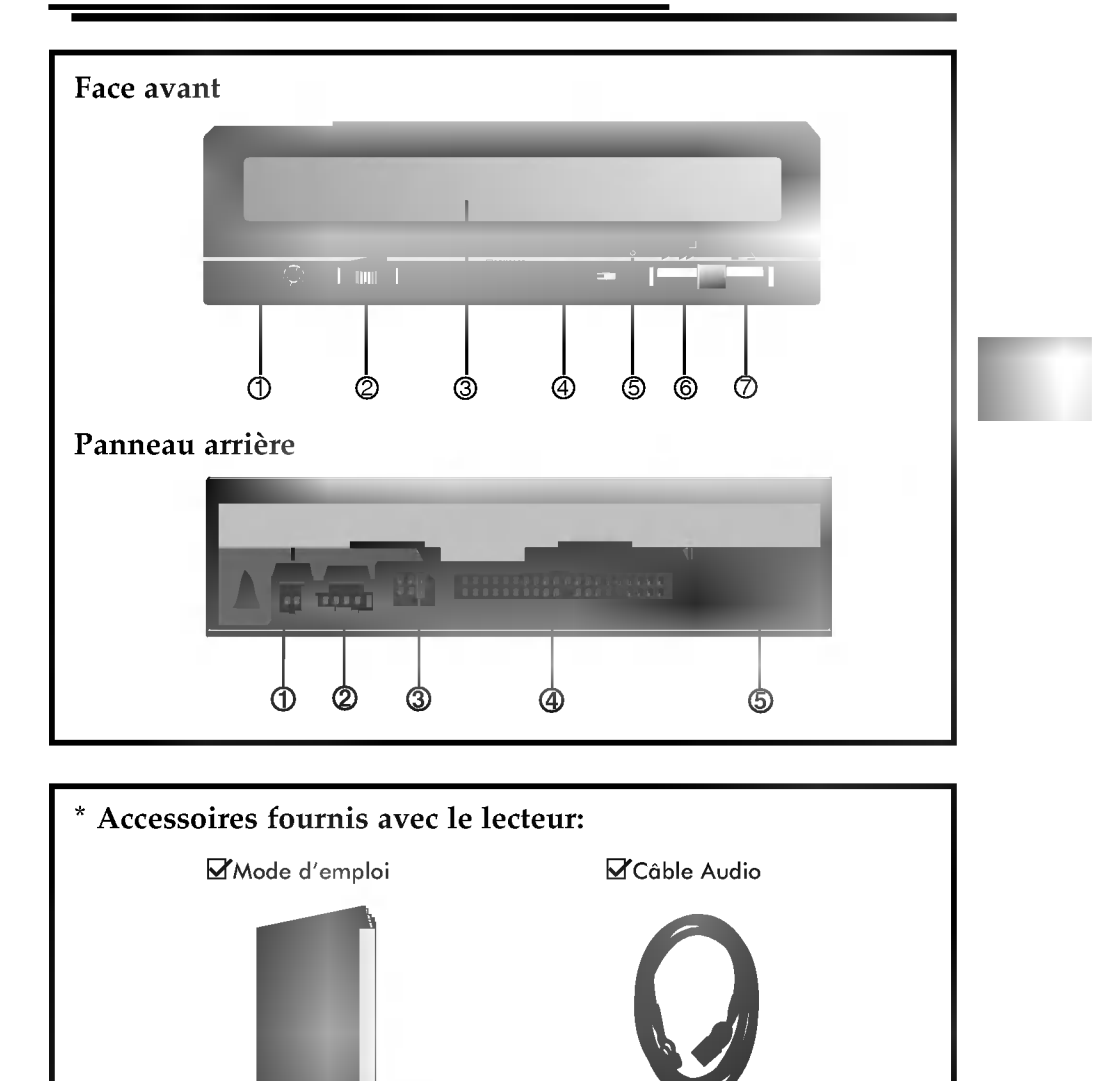

# Emplacement et Fonction des Commandes

#### Face avant

#### 1. Prise casque

- Prise jack de 3,5mm de diametre pour le signal audio.
- 2. Commande de volume du casque
- Réglez le niveau du volume de votre casque à l'aide de cette commande. 3. Plateau à disque

Installez le disque CD-ROM sur ce support.

- 4. Témoin d'activité Ce témoin ne s'allume que pendant l'initialisation et la lecture de données sur le disque.
- 5. Trou d'ejection d'urgence<br>En foncez une tige à l'intérieur de ce trou pour ouvrir le support manuellement.
- 6. Touche Play/Skip (de lecture/saut)

Lorsqu'un disque est installé sur le plateau, cette touche lance la lecture à partu de la première plage. En cours de lecture, cette clle permet de passer à la prochaine plage du disque.

7. Touche Open/Close/Stop (ouverture/fermeture/arret) Cette touche permet d'ejecter ou de fermer le plateau de lecteur. Elle n'est operationelle que si <sup>l</sup>'appareil est sous tension. Si vous appuyez sur cette touche pendant la lecture d'un disque, la lecture s'arrête.

### Panneau arrière

#### 1. Connecteur de Sortie Audio/Video numérique Ceci est un connecteur de sortie numerique Audio ou Video. Vous pouvez l'utiliser pour connecter la carte audio numerique ou video numérique.

- 2. Connecteur de sortie sonore Le connecteur de sortie sonore est raccordé à la carte son.
- 3. Cavalier maitre/esclave Le cavalier maitre/esclave permet de configurer le lecteur CD-ROM en mode "Maitre" ou "esclave" lorsqu'il fonctionne avec votre disque dur.
- 4. Connecteur d'interface Acheminement des données. Raccordez le câble d'interface à ce connecteur et à la carte' d'interface installée sur votre ordinateur.
- 5. Connecteur d'alimentation Ce connecteur sert à l'alimentation CC du lecteur. Raccordez le câble d'alimentation à l'ordinateur et à ce connecteur.

## Installation du lecteur de CD-ROM

Avant tout, mettez votre système hors tension. Suivez les étapes ci-dessous pour installer le lecteur de CD-ROM.

- 1. Retirez le capot de votre systeme. Reportez-vous au manuel d'utilisation de votre système.
- 2. Insérez le lecteur de CD-ROM dans un emplacement 5,5 pouces libre. Fixez le lecteur au cadre de l'emplacement à l'aide des vis de montage (comprises dans l'emballage du lecteur). Reportez-vous au manuel d'utilisation de votre systeme sur la methode d'installation d'un lecteur.
- 3. Branchez un connecteur d'alimentation libre du PC dans le connecteur d'alimentation sur l'arriere du lecteur de CD-ROM. Branchez un connecteur IDE libre du PC dans le connecteur d'interface IDE du lecteur.

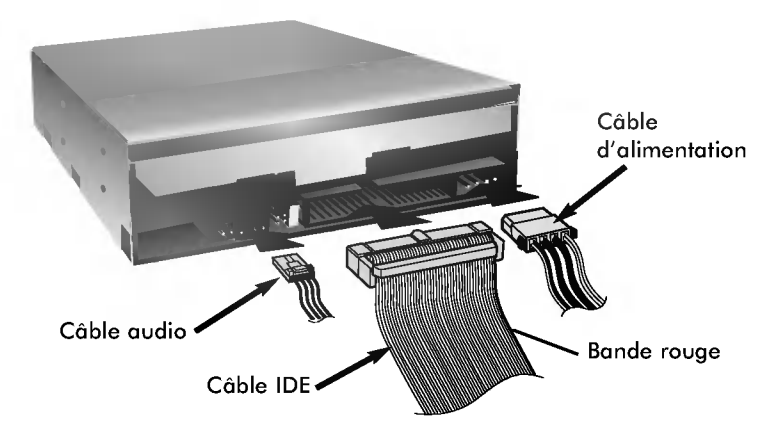

NOTE: Le bord rouge du câble IDE correspond à la broche 1 de l'interface IDE sur lecteur de CD-ROM.

Si vous avez une carte son, vous pouvez egalement connecter un cable audio analogue à 4 broches au connecteur sortie son de votre lecteur de CD-ROM et au connecteur entrée audio de la carte son.

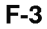

4. Ajustez les cavaliers Maitre/Esclave au dos du lecteur de CD-ROM si nécessaire..

Le lecteur doit être connecté à la carte mère de l'ordinateur, au moyen d'un câble d'interface IDE. Il peut être configuré en tant que périphérique maître ou esclave, selon l'ordinateur.

### A) UTILISATION D'UN CONTRÔLEUR IDE PRINCIPAL:

Dans ce ens, l'unité de disque dur qui contient le système d'exploitation pour l'initialisation doit être configuré en mode Maître (MA) et le lecteur CD-ROM en mode Esclave (SL).

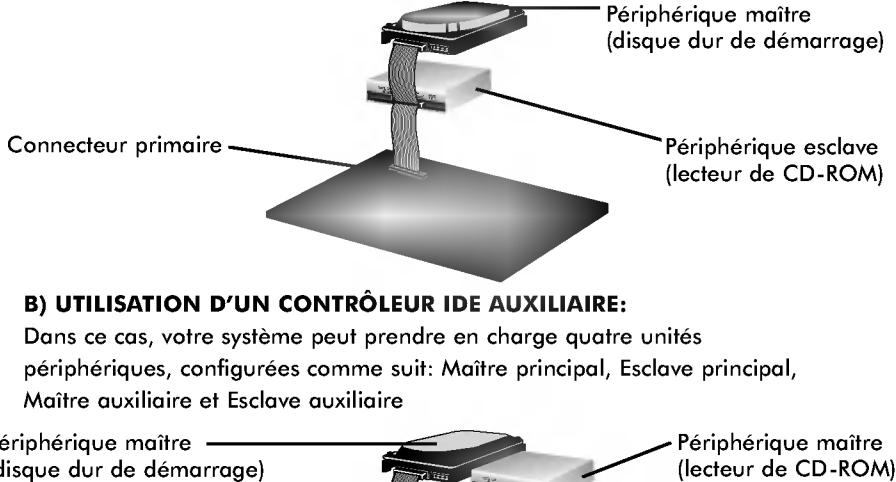

Dans ce cas, votre système peut prendre en charge quatre unités périphériques, configurées comme suit: Maître principal, Esclave principal, Maitre auxiliaire et Esclave auxiliaire

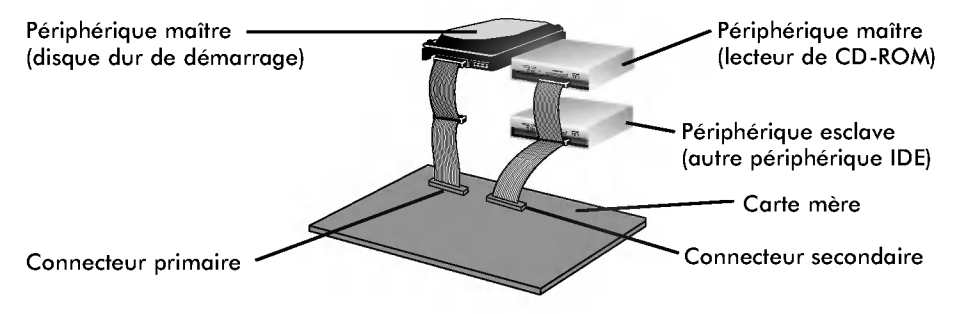

- 5. Remettre le capot de l'unité de centrale en place à l'issue de l'installation du lecteur.
- 6. Rebranchez l'alimentation electrique.

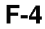

## Peripheriques

#### Aucune procédure spécifique d'installation de périphérique n'est necessaire sous Windows 95/98/2000/ME/XP ou Windows NT Workstation 4.0.

Le DOS et les Windows 3.1 utilisateurs peuvent télécharger le gestionnaire de DOS n'importe quand par I'intermediaire d'Internet.

Pour des vos l'information, consultent <sup>s</sup>'il vous plait les sites Internet suivants: http://www.lge.com

http://www.lgeservice.com/drivers.html

## Pour Windows 95/98/2000/ME/XP

- Contrôler les points suivants, dont le fonctionnement normal du périphérique dépend:
	- Le périphérique doit apparaître sous:
	- Windows 95/98/ME : [panneau de configuration]-[systeme]- [gestionnaire de peripheriques]-[CD-ROM].

Windows 2000/XP : [panneau de configuration]-[systeme]-[materiel]-[gestionnaire de périphériques]-[DVD/CD-ROM].<br>La mention 32 bits doit être affichée sous:

- [panneau de configuration/systeme/performances]
- **E** Contrôler les éléments suivants si l'ordinateur ne reconnaît pas le périphérique:
	- Si l'indicateur  $\bigoplus$  apparaît en regard du contrôleur IDE sous [panneau de configuration/système/gestionnaire de périphériques/contrôleurs de disque dur], contacter le fabricant du PC ou celui la carte mère afin d'obtenir le pilote de contrôleur IDE approprié.
- [ Depuis le panneau de configuration, executer [Ajout de peripherique] afin de laisser Windows effectuer une tentative de recherche du nouveau périphérique.

### Pour Windows NT Workstation 4.0

- Contrôler les points suivants, dont le fonctionnement normal du périphérique dépend:
	- Le périphérique doit apparaître pour le contrôleur IDE sous: [panneau de configuration/adaptateur SCSI/peripheriques]
- [ Controler les elements suivants si l'ordinateur ne reconnait pas le peripherique:
	- Si l'indicateur papparaît en regard du contrôleur IDE sous [panneau de configuration/adaptateur SCSI/peripheriques], contacter le fabricant du PC ou celui de la carte mère afin d'obtenir le pilote de contrôleur IDE approprie.

## Ejection manuelle

Ce lecteur est doté d'une fonction permettant l'éjection manuelle du CD, par exemple en cas de defaillance ou de coupure de l'alimentation. La procedure d'ejection manuelle est la suivante.

NOTE: cette fonction ne doit être utilisée qu'en cas de besoin absolu.

- 1) Couper l'alimentation électrique.
- 2) Enfoncer une tige fine (grand trombone redressé, par exemple) dans le petit orifice situe au-dessus de la touche d'arret/ejection. La trappe s'ouvre et le plateau sort partiellement.

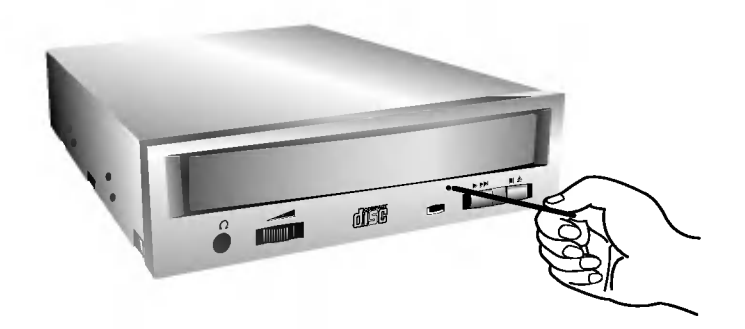

3) Tirer sur la trappe afin de la sortir completement puis saisir le plateau entre le pouce et l'index et tirer delicatement.

NOTE: cette fonction de secours ne doit être utilisée qu'en cas de besoin absolu. Un recours trop fréquent à l'éjection manuelle provoquerait une defaillance.

\* S'il est impossible de bien tenir le plateau à la main, tirer à l'aide d'une pince métallique à documents.

## Précautions

#### **Installation**

- Evitez de placer le lecteur à un endroit exposé à:
- une forte humidité, en entre en la communité de la communité de la communité de la communité de la communité<br>La communité de la communité de la communité de la communité de la communité de la communité de la communité d
	- une température élevée.
- des vibrations mécaniques, <mark>-</mark> - la lumière directe du soleil.
- **Fonctionnement** 
	- Un choc brutal ou des vibrations excessives au cours de l'utilisation du lecteur peuvent entrainer un mauvais fonctionnement de <sup>l</sup>'appareil.
- Evitez de soumettre le lecteur a de brusques changements de température. Cela pourrait entraîner la formation de condensation à l'intérieur de l'appareil.
	- N'utilisez pas les disques endommager, fendus ou distors.

#### **Transport**

- Ne laissez jamais de disque <sup>a</sup> l'interieur du lecteur pendant le transport.

## Depannage

\* Si le lecteur CD-ROM ne fonctionne pas lorsque l'unite de disque dur est iéglée sur le canal d'E/S IDE principal.

### (SOLUTION)

- 1. Verifiez le cavalier maitre/esclave du lecteur CD-ROM.
- Il doit être réglé sur le mode esclave.
- 2. Verifiez que l'interface du disque dur est bien du type IDE.
- 3. Verifiez le reglage du cavalier maitre/esclave de votre disquedur. Les anciennes versions des disques durs de type IDE sont parfois configurées en mode Maitre seulement (Master Only). Dans ce cas, contactez votre fournisseur de disque dur et modifiez le réglage du cavalier pour passer en mode Maitre.
- 4. Si le lecteur ne fonctionne toujours pas, vous aurez besoin de la carte auxiliaire IDE (IDE secondary card).
- \* Quand le lecteur CD-ROM n'installe pas OS/2 warp.

#### (SOLUTION)

1. Selectionner <NON-LISTED IDE CD>

### AVERTISSEMENT:

1. Si vous voulez ajouter la ligne de commande WIN ou DOSSHELL dans votre fichier AUTOEXEC.BAT, veillez à les placer après la ligne de commande MSCDEX.EXE.